# *DIGITALGUIDE FÜR VOLLSTÄNDIG ZAHNLOSE PATIENTEN*

In dieser **Kurzanleitung** erfahren Sie welche Schritte erforderlich sind, um eine **DIGITALGUIDE** (STL-Datei Ihrer Bohrschablone) für einen vollständig zahnlosen Patienten zu erhalten.

**Hinweis**: Bitte beachten Sie, dass dieser Workflow **nur mit dem regulären DIGITALGUIDE-Workflow** und noch **nicht** mit dem RAPID DIGITALGUIDE-Workflow verfügbar ist.

## **Bevor Sie beginnen**

- Lesen Sie bitte die komplette Kurzanleitung bevor Sie beginnen.
- Für eine umfassende Produktinformation nutzen Sie bitte die Gebrauchsanweisungen der SICAT Suite-Applikationen. Diese stehen Ihnen online unter *<https://www.sicat.de/handbuecher>* zur Verfügung.

## **Was Sie benötigen**

## **A. Prothese**

Die Prothese des Patienten muss sauber, unterfüttert und gut am Kiefer des Patienten anliegend sein.

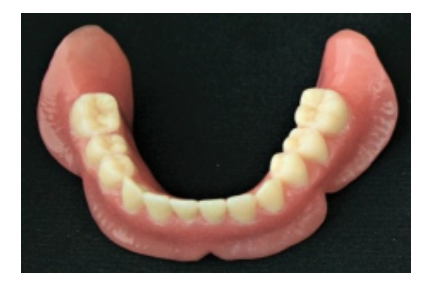

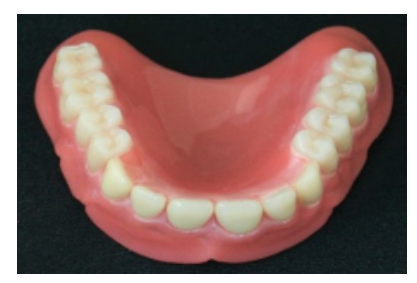

# **B. Marker**

Bitte verwenden Sie Suremark VF-20 Marker. Die Marker können Sie unter *[https://www.sure](https://www.suremark.com/)[mark.com/](https://www.suremark.com/)* beziehen.

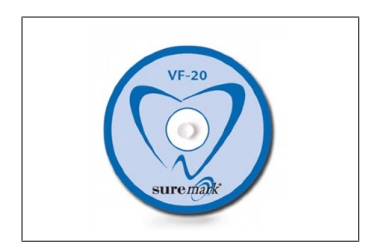

# **Was Sie vorbereiten sollten**

#### **1. Platzierung der Marker**

Bringen Sie **6 Marker** auf der Prothese an. Die Marker sollten gleichmäßig verteilt und auf der bukkalen und lingualen Seite platziert werden. **Achten Sie darauf, dass die Marker fest auf der Prothese haften**.

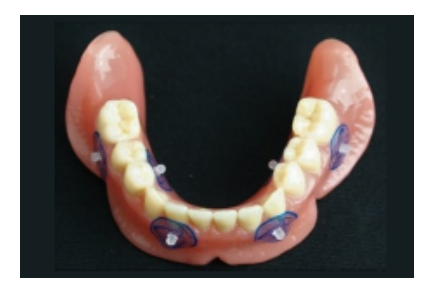

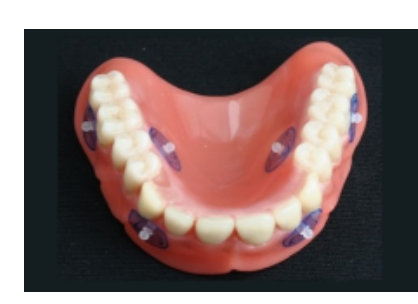

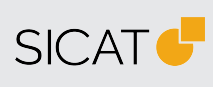

**HERSTELLER SICAT GMBH & CO. KG** FRIESDORFER STR. 131-135 53175 BONN, DEUTSCHLAND WWW.SICAT.COM

#### $C \epsilon_{0197}$

CE-KENNZEICHNUNG FÜR SICAT IMPLANT 2.0 **SUPPORT** TELEFON: +49 228 286206600

E-MAIL: SGL@SICAT.COM

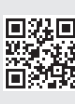

DD30QUG001 STAND: 2023-07-04 SEITE: 1 / 2

# **2. Optischer Scan der Prothese**

Scannen Sie die Prothese mit angebrachten Markern mit einem **intraoralen Scanner** (z. B. Cerec Primescan, iTero usw.) oder einem **Laborscanner**. Der Scan muss die **komplette Prothese** zeigen, d. h. die äußere (okklusale) und innere (basale/passende) Oberfläche. Je nach Scanner kann es erforderlich sein, **Scanspray** zu verwenden, um eine Darstellung ohne Löcher zu erhalten.

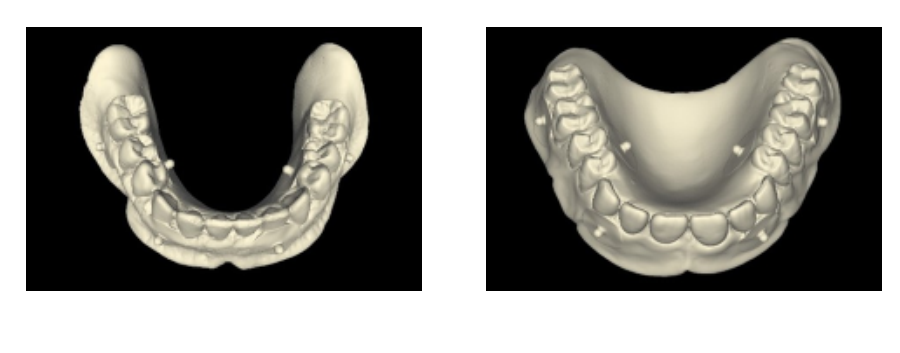

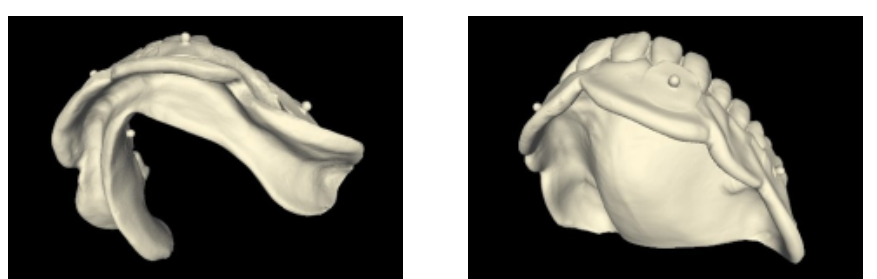

## **3. Patientenaufnahme**

Machen Sie einen **DVT-Scan des Patienten**, der die Prothese mit angebrachten Markern trägt. Trennen Sie Wangen/Lippen mit Watterollen von der Prothese, um sie vom Weichgewebe unterscheiden zu können. Die Marker sollten **nicht** in direktem Kontakt mit dem Weichgewebe stehen. Dies hilft auch bei der Überprüfung der korrekten Übereinstimmung von optischem Scan und DVT-Scan. **Stellen Sie sicher, dass sich die Prothese während des Scannens in der richtigen und eindeutigen Position befindet.**

Um sicherzustellen, dass während der DVT-Aufnahme **keine Lücke zwischen Gingiva und Prothese** vorhanden ist, verwenden Sie Wattetampons zwischen den Molaren und lassen Sie den Patienten zubeißen. Für die Aufnahme wird in diesem Fall die Verwendung der Kinnauflage/Kinnstützte empfohlen.

# **4. Registrierung und Implantatplanung in SICAT Implant 2.0**

Registrieren Sie den optischen Prothesenscan mit Hilfe der Marker mit dem DVT-Scan und planen Sie Ihre Implantate.

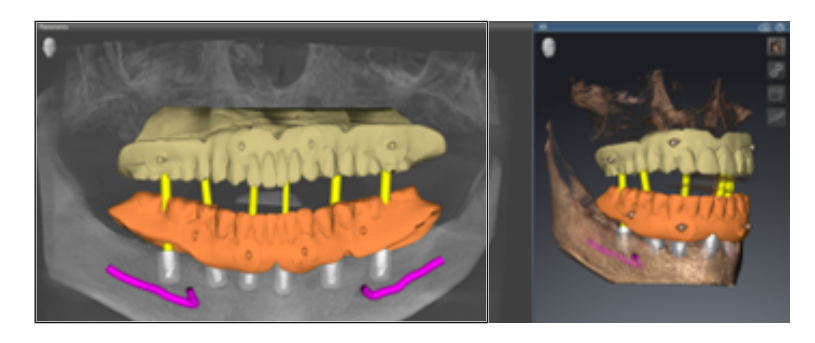

#### **5. Bestellung**

Bestellen Sie den **DIGITALGUIDE** wie gewohnt.

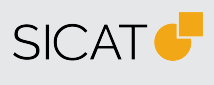

**HERSTELLER SICAT GMBH & CO. KG** FRIESDORFER STR. 131-135 53175 BONN, DEUTSCHLAND WWW.SICAT.COM

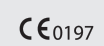

CE-KENNZEICHNUNG FÜR SICAT IMPLANT 2.0 **SUPPORT**

TELEFON: +49 228 286206600 E-MAIL: SGL@SICAT.COM

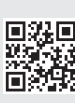

DD30QUG001 STAND: 2023-07-04 SEITE: 2 / 2